# **Open Mobile Portal 2.29 Release Notes**

#### **V E R S I O N 1 . 0 , M A R C H 2 0 1 5**

These release notes contain the latest news and information about the Open Mobile Portal 2.29 release.

### **New Features and Enhancements**

- **Hosted User Enhancement**
	- Customize activation email language by entering a language code into the new **locale** column (in  $k$ the bulk Import User file). To upload a file and bulk import users, log into the Open Mobile Portal and navigate to **Account** tab > **Hosted User** > **Import User**.

## **System Requirements**

Using the iPass Open Mobile Portal requires an Internet connection and one of the following browsers (with both JavaScript and Adobe Flash Player 10 or later enabled):

- Internet Explorer 8, 9, 10, and 11.  $\sim$ *Compatibility Mode must be turned off.*
- **Mozilla Firefox version 12 or later.**
- Google Chrome (latest version).
- **Apple Safari version 5.1.7 on the Mac**

## **Resolved Issues**

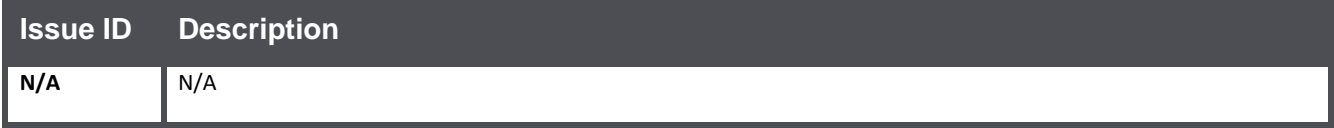

### **Known Issues**

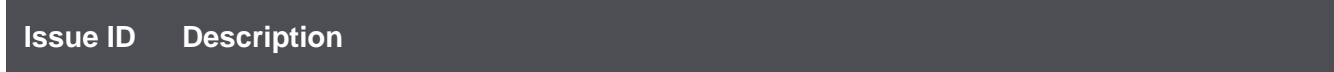

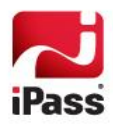

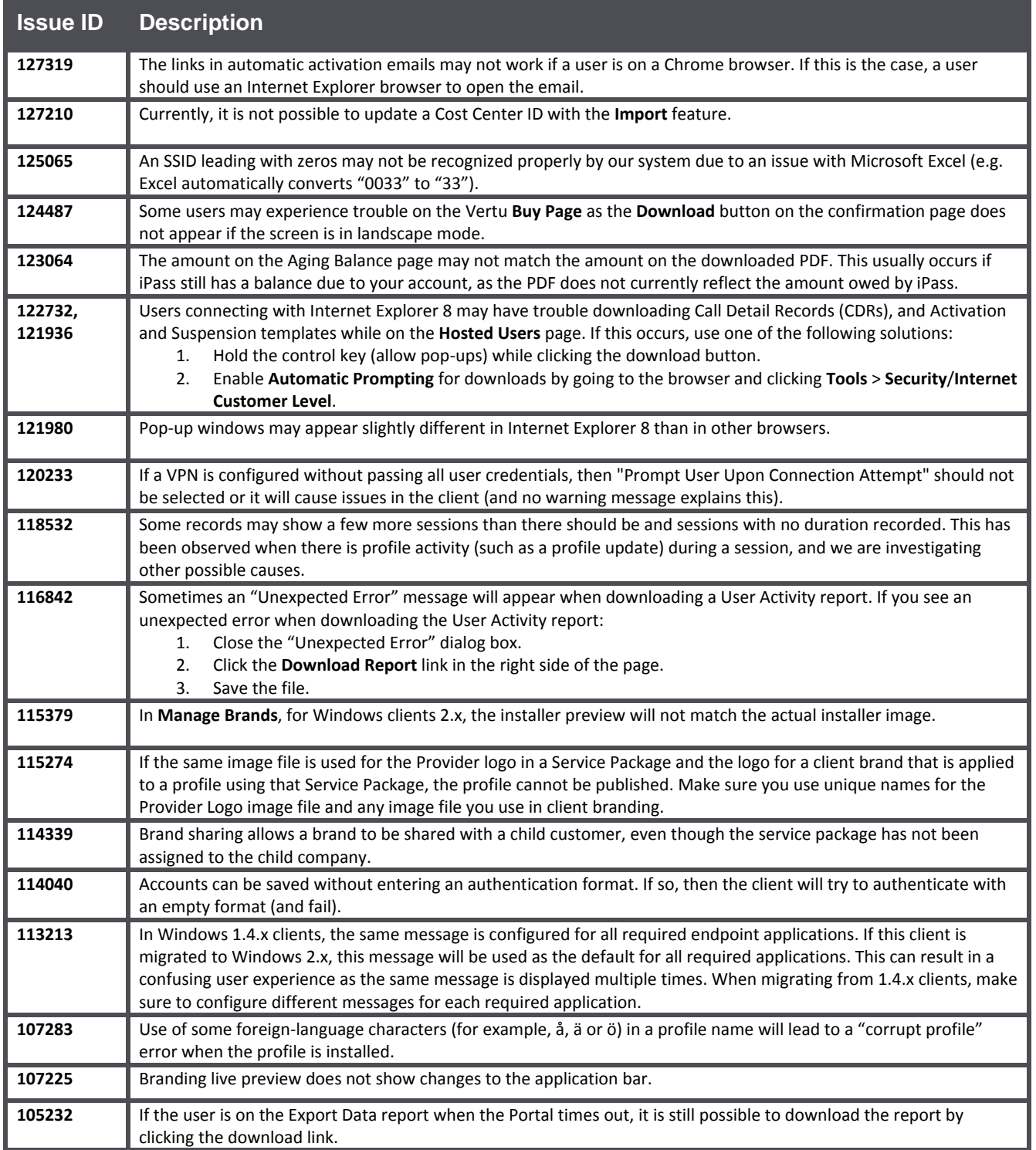

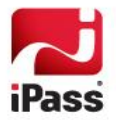

## **Known Limitations**

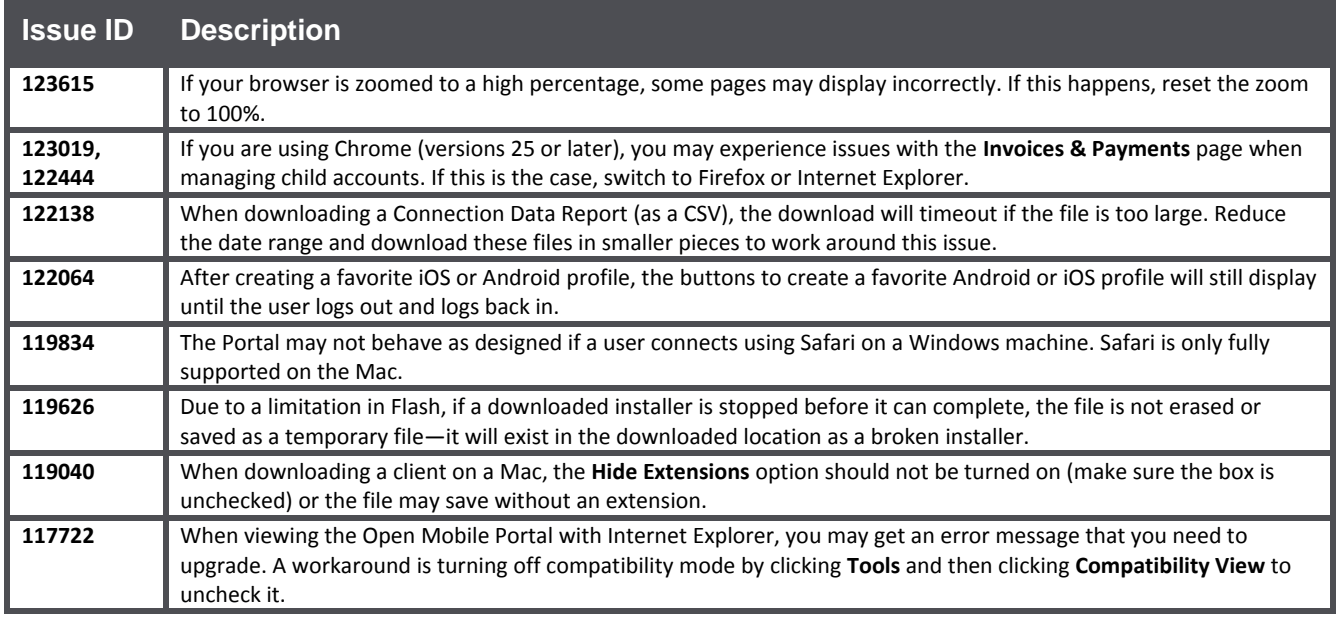

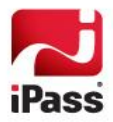

#### *Copyright 2015, iPass Inc. All rights reserved.*

#### *Trademarks*

*iPass, iPassConnect, ExpressConnect, iPassNet, RoamServer, NetServer, iPass Mobile Office, DeviceID, EPM, iSEEL, iPass Alliance, Open Mobile, and the iPass logo are trademarks of iPass Inc.* 

*All other brand or product names are trademarks or registered trademarks of their respective companies.* 

#### *Warranty*

*No part of this document may be reproduced, disclosed, electronically distributed, or used without the prior consent of the copyright holder.* 

*Use of the software and documentation is governed by the terms and conditions of the iPass Corporate Remote Access Agreement, or Channel Partner Reseller Agreement.*

*Information in this document is subject to change without notice.* 

*Every effort has been made to use fictional companies and locations in this document. Any actual company names or locations are strictly coincidental and do not constitute endorsement.*

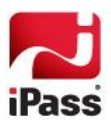